# 没长手机 HT-I617用户使用指南

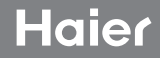

尊敬的海尔用户:

首先感谢您选购海尔HT-I617手机,希望它能为您的生活增添无限乐趣。在使用手机 前,请您仔细阅读本手册并妥善保管,以便备用。

本手册是操作指导书,并非产品品质保证书。海尔通信有限公司保留对本手册中打印 错误、与最新资料不一致,软件升级及产品改进等解释权及随时进行改动的权利。这些更 改恕不另行通知,直接编入新版用户使用指南中。手册中使用的图片仅作为功能示意图, 可能与实际产品有所不同,请以实物为准。

本手册由海尔通信有限公司编印,版权所有,翻版必究。

执行标准:YD/T 1368.1-2008

版次:2012 年 7 月第 1 版

# 要须知

在使用手机时,请确切遵守以下注意事项,以避免可能的灾害或法律刑责。

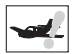

# 注意飞航安全

请勿在飞机上使用手机。飞机上的导航系统 可能会受手机干扰。许多国家规定在飞机上 禁止使用手机。

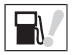

#### 注意四周环境安全

请勿在加油站使用手机。另外,在储油厂、 化学工厂以及四周有易燃或爆炸性物体时也 请勿使用手机。

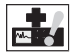

# 注意对医疗设施的干扰

使用手机时可能会对某些医疗用仪器造成干 扰。大多数的医院禁止您在其中使用手机。

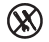

在手机中没有可供使用者自行修理的部分。 如果手机疑似损坏、请尽速将之送至指定 的服务维修中心交由合格的技术人员维修。 切勿自行分解手机、否则可能会遭到由击 或其它伤害。

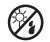

在使用手机时, 请远离高温避免曝晒, 请将 之妥善保管干干燥阴凉处。

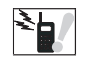

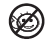

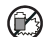

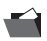

# 注意辐射干扰

使用手机时,请尽量远离易受干扰的物品或 仪器。我们建议您在使用手机时,使天线与 您的身体保持至少5mm的距离。

#### 注意交通安全

驾驶车辆时请专心、尽量避免一边通话一边 驾驶。

#### 注意合理使用手机

仅可在正常操作位置上使用手机。雷雨天气 尽量避免使用手机、尤其身处空旷、没有避 雷装置的环境中应关闭手机、以免遭到意外 伤害。

诸勿计幼童取用手机。

丢弃申池时、请联络当地回收中心。勿将申池 丢弃于靠近火源处,以免爆炸。

请注意备份您的资料如电话簿、重要短信等、 以免手机出现紧急异常(如电池耗尽)时给您 的工作或生活带来不便。

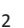

# 快速指南

# 了解您的手机

手机结构图

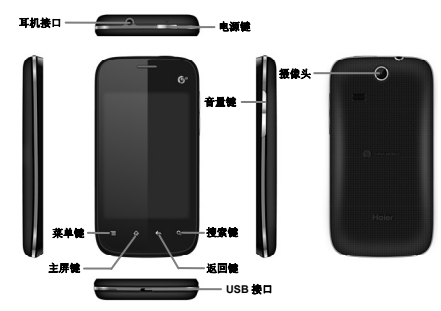

说明:手册中使用的图片仅作为功能示意,可能与实际产品有所不同,请以实物为准。

# 准备和安装

使用前,您需要安装 SIM 卡和电池。在使用手机部分功能时,还需先插入存储卡。

- y SIM 卡:当您预订接入通讯网络服务时,将收到一张可以插入手机的用户识别卡(简称 SIM 卡)。此卡含有您 预定的网络服务的信息,您的个人身份号码(简称 PIN),和可以获得的网络服务信息。关于 SIM 卡的获得和 使用信息,请咨询 SIM 卡提供商、网络服务提供商或者网络运营商。
- 存储卡:micro SD 存储卡给您的手机提供了极大的内存容量,让您能够储存各类多媒体数据,包括影像、 相片、MP3 音乐文件和铃声等。同时,您也可以使用此存储卡来储存其它文件。
- y 电池:新手机的电池可以立即使用。为了获得最佳电池性能,请在最初三次充放时确保放完电后再充满。

# 安装 SIM 卡, 存储卡和电池

在安装 SIM 卡, 存储卡或电池之前,请确认手机处于关机状态。

- y 打开手机后盖并移除电池。
- y 金色晶片向下将 SIM 卡插入卡座,金手指向下将存储卡插入卡座内。
- 将电池装回原位并盖上手机后盖。

# 为电池充电

当电池电量低时,手机状态栏显示电池电量不足的图标。在该情况下,可能无法使用手机的部分功能。当电池电量低 于阀值,手机将自动关机。请给手机电池充电。

- 将 USB 数据线插入手机的 USB 接口中。
- y 充电完成后,轻拔出 USB 数据线。

手机开机充电时,屏幕状态栏显示闪动电池图标。充电完成后,屏幕状态栏显示满载电池图标。

# 开机和关机

# 开机

- y 开机时,请长按电源键,直至屏幕显示开机画面。手机初始化需要一定的时间,请耐心等待。
- 若您开启了 PIN 码功能,屏幕将显示 PIN 码输入框,请正确输入您的 PIN 码。

说明:

- y PIN(个人识别码)是由您的运营商提供的密码。如果 PIN 码开启,您需要输入正确的 PIN 码才能使用 SIM 卡。手机接受输入的 PIN 码后,便会自动搜寻指定的网络。
- 手机开机后,会自动识别 SIM 卡提供商,并完成短信和无线网络的参数设置。如果手机没有自动配置相应 参数,请向服务提供商咨询正确的参数并完成设置。

# 关机

长按电源键,弹出"手机选项"对话框,点按关机,关闭手机。

# 开启和关闭屏幕

# 关闭屏幕

您可以短按电源键关闭屏幕,节省电量,防止误按。

说明:您可以设置屏幕自动锁定前的延迟时间,来节省电池电量,延长电池的使用寿命。

# 开启屏幕

要开启屏幕,短按电源键即可点亮屏幕。

# 手机锁定与解锁

# 锁定手机

短按电源键,即可锁定手机。

说明:若您在系统默认或设定的锁屏时间之内对手机无任何操作,手机将自动锁定。

# 手机解锁

短按电源键,向右划动主屏中的绿色解锁键进行解锁

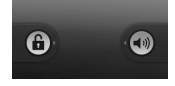

# 触摸屏的使用

您可以通过屏幕上一系列操作来控制您的手机。

y 点按:您可以通过点击屏幕,选择屏幕上的项目、打开应用、使用键盘输入。

- y 长按:您可以通过长按某些项目获得其可用的菜单。在应用程序主菜单界面长按应用程序图标,可以将该应 用的快捷方式添加至主屏幕。
- y 拖动:长按某一项,然后在手指不离开屏幕的情况下,将手指在屏幕上移动到目标位置。您可以拖动主屏幕 上的项以重新排列它们的位置,还可以通过拖动打开"通知"面板。
- 滑动:您可以通过在屏幕上水平或垂直滑动,实现页面的上下或左右滚动显示。
- 缩放:两指同时放在屏幕上,将两指合拢在一起以缩小,将两指分开以放大。您可在查看照片或浏览网页时 使用缩放功能。
- y 标记或取消选项:点按相应复选框或清单选项的右侧(某些情况下)来标记或取消某个选项。

# 按键介绍

- 華单键 ■:弹出与当前应用相关的选项菜单。
- 主屏键 :回到主屏幕,长按可打开窗口,查看最近所使用的应用程序。。
- 返回键 ←: 返回前一个操作界面; 关闭虚拟键盘、对话框、选项菜单或通知面板。
- 埋索键 Q : 启动搜索应用操作界面。

音量键 ·调节手机音量

# 主屏墓

手机的主屏幕如同计算机的桌面,这是手机中主要功能的入口。您可使用快捷方式、窗口小部件、文件夹、壁纸自定 义您的主屏幕,以满足您的需求。

主屏幕超出了常规屏幕的宽度,所以您需要向左或向右滑动,以查看其余的扩展屏幕中的内容。

# 拨号,启动器,浏览器

拨号 : 进入拨号界面。

启动器 : 打开应用程序主屏幕。

浏览器 : 进入浏览器。

# 快捷方式

# y 在主屏幕上添加快捷方式

- 1. 在主屏幕时,按菜单键或长按主屏幕;
- 2. 点按添加>快捷方式或直接点按快捷方式,以打开选择快捷方式窗口;
- 3. 选择快捷方式,并点按。

# y 在主屏幕上删除快捷方式

长按在主屏幕上的某个快捷方式,直到该快捷方式图标放大并且手机发生振动,然后将该快捷方式拖动至垃圾桶中。

# 窗口小部件

小部件是可直接在主屏幕上使用的小应用程序。例如:模拟时钟小部件允许您在主屏幕上直接使用此功能。

# • 在主屏幕上添加窗口小部件

- 1. 在主屏幕时,按菜单键或长按主屏幕;
- 2. 点按添加>窗口小部件或直接点按窗口小部件,以打开选择窗口小部件菜单;
- 3. 选择小部件,并点按。

## • 在主屏幕上删除窗口小部件

长按在主屏幕上的某个窗口小部件,直到该窗口小部件图标放大并且手机发生振动,然后将该窗口小部件拖动至垃圾 桶中。

# 自定义主屏幕背景

使用不同的壁纸或图片自定义主屏幕背景,以满足您的个性化需求。

# • 洗择壁纸作为背景

- 1. 在主屏幕时,按菜单键或长按主屏幕;
- 2. 点按添加>壁纸或直接点按壁纸, 以打开选择壁纸来源窗口;

3. 选择喜爱的壁纸、图片或照片, 并点按设置壁纸。 您也可以拍摄照片并保存,然后设置为壁纸。

# 排列主屏幕

您可更改主屏幕中项目的排列,以更快地访问您所需的功能。

# y 在主屏幕上移动项目

长按在主屏幕上的某个项目,直到该项目图标放大并且手机发生振动,然后将该项目拖动至新位置。

# • 在主屏幕上添加文件夹

1. 在主屏幕中,按菜单键或长按主屏幕;

2. 点按添加>文件夹或直接点按文件夹, 以打开选择文件夹窗口;

3. 选择新建文件夹, 并点按。

# y 重命名文件夹

1. 在主屏幕中,点按文件夹以将其打开;

2. 长按文件夹的标题栏,以弹出重命名文件夹窗口;

3. 输入文件夹新名称,然后点按确定。

# y 将项目移动至文件夹

在主屏幕上长按某个项目,直到该项目图标放大并且手机发生振动,然后将该项目拖动至文件夹中。

# • 移除文件夹中的项目

在文件夹中长按某个项目,直到手机发生振动并且该项目图标跳至主屏幕。

#### y 在主屏幕上删除文件夹

长按在主屏幕上的某个文件夹,直到该文件夹图标放大并且手机发生振动,然后将该文件夹拖动至垃圾桶中。

应用程序主菜单

您可从主屏幕中打开应用程序主菜单。该菜单中包含手机中已安装的应用程序。应用程序菜单超出了常规屏幕的长度, 因此需要您向上或向下滑动,以查看全部内容。

# 打开应用程序屏幕

在主屏幕中,点按

# 在主屏幕上创建应用程序的快捷方式

1. 在主屏幕中,点按 , 以打开应用程序主菜单。

2. 长按某个应用程序,直到手机发生振动。

# 在主屏幕上删除应用程序的快捷方式

长按在主屏幕上的某个应用程序的快捷方式,直到该快捷方式图标放大并且手机发生振动,然后将该快捷方式图标拖 动至垃圾桶中。

# 查看最近使用的应用程序

长按屏幕下方的主屏键,您可查看最近使用的应用程序。

# 打开应用程序中的选项菜单

在使用应用程序时,按菜单键,以打开应用程序中相关的选项菜单。 并非所有应用程序中都具有菜单。

# 状态栏

手机屏幕顶部左边的图标是有关于信息和事件的通知;右边的图标是状态指示图标。

如果有未接来电或新信息,则会在屏幕顶部事件通知栏显示提示信息,用手指从事件提示栏处向下滑动,即会打开显 示所有的提示信息的"通知面板",点击"通知面板"中各提示信息,便可查看未接来电或新信息。

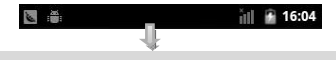

# 壁纸设置

- 在主屏幕界面,点按菜单键 | ,选择壁纸选项;
- 洗择壁纸来源类别;
- 洗择所喜欢的壁纸、动态壁纸、或图库;
- 点按设置壁纸,壁纸设置完成并返回主屏幕。

# 拨打电话

- 点按拨号图标 , 讲入拨号界面;
- 点按数字键,输入电话号码;
- y 点按拨号键,拨打电话;
- y 点按挂断键,结束通话。

# 接听电话

当有新来电,向右滑动绿色接听图标接听电话,向左滑动红色挂断图标拒接电话。

# 发送信息

- \* 主屏幕界面,点按应用程序主菜单图标,进入应用程序主菜单界面;
- y 点按信息图标,进入信息界面;
- y 点按条目:新信息,进入新建信息界面;
- 输入接收者号码或通讯录中选择联系人作为接收者;
- 输入文本;
- 点按发送,发送信息。

# 主要功能介绍

# Adobe Reader

Adobe Reader 本身就是 pc 上的 PDF 阅读器王者,可浏览 PDF 格式的文件。使用此阅读器,用户可在手机上阅读 PDF 格式的电子书以及文件。该阅读器还支持缩放操作。

# ES 文件浏览器

ES 文件浏览器是一个功能强大的本地和网络文件管理器和应用程序管理器。主要功能有:

- 快捷的工具栏操作
- 管理手机及局域网计算机上的文件
- 在本地和网络中搜索和查看文件
- y 安装/卸载/备份程序
- y 压缩/解压
- y 多选/缩略图/多种视图
- y 流媒体方式播放保存在计算机、网络上的音乐、电影
- 蓝牙
- y 支持 root
- y 支持多种网络存储,酷盘,dropbox,应有尽有。

#### MM

MM 商场是中国移动精心打造的全球最大中文手机应用娱乐商店,不仅为您提供超过 10 万个流行手机软件、游戏、 主题、壁纸的下载和安装,还为您提供超过 70 万首正版歌曲、20 万本数字图书及 30 万条精彩视频的在线实时娱乐。 所有内容均经过人工严格审核,让您随时随地安全享乐。

# SIM 卡工具包

本项功能由网络供应商提供,根据不同移动厂商提供的服务不同,将有新的菜单选项出现。如果 SIM 卡和网络供应商 不支持该种服务,本功能将不能使用。如需获得更多信息请与网络供应商联系。

# 备份

此项备份工具能够让用户备份应用程序和数据备份,数据备份包括短信、彩信、日历、联系人、图片、便签、音频。

# 便签

使用此功能, 您可添加便签和管理您的备忘录

- y 点按菜单键,选择新建便签,您可添加新便签,再次点按菜单键,您可为便签设置闹铃,并保存当前的便签。
- 占按萃单键、选择新建文件夹、您可命名文件夹、占按完成、新建一个文件夹。
- \* 点按菜单键,选择删除或删除全部,可删除便签和文件夹。
- 点按菜单键,选择移进文件夹,可选择便签并将其移入文件夹。

# 拨号

在拨号界面,您可以通过界面上方的选项卡:拨号、通话记录、通讯录、收藏找到联系人并拨打号码。

- 拨号:通过[数字键] [0]-[9] 直接输入号码按拨号键拨打电话,还可以将输入的号码保存到通讯录里;
- 通话记录:在此菜单里可以查看未接记录、已拨记录、已接记录并选择号码进行拨号;
- y 通讯录:在此菜单里可以查看所有联系人,搜索联系人、删除联系人或新建联系人,可设置联系人分组和进 行更多设置,可点击联系人进行拨号;
- 收藏:在此菜单里可以查看已收藏的联系人选择并进行拨号。

# 拨打电话

- 主屏幕界面,点按拨号图标,打开拨号键盘;
- y 输入电话号码;
- y 点按拨号键,拨打号码;
- 通话过程中,按通话界面快捷图标和菜单键可讲行更多操作;
- y 点按挂断键,结束通话。

# 智能拨号

用户只需输入电话号码的前几个数字或者输入姓名拼音所在的数字键, 匹配出的相应联系人条目会在拨号键盘上显 示。用户也可以隐藏拨号键盘以显示更多的联系人信息。用户可以将当前陌生号码添加到通讯录。

# 紧急拨号

- 主屏幕界面,点按拨号图标,打开拨号键盘;
- 輸入紧急号码;
- y 点按拨号键,拨打号码。
- 说明:不同国家的紧急号码是不同的。

# 接听电话

当有新来电时,向右滑动绿色接听键,接听电话;向左滑动红色挂断键,拒接电话。

# 通话中静音

通话过程中,可以使对方无法听到您的声音。 通话中界面,点按静音,开启或关闭静音。

# 电子邮件

可以发送和接收邮件信息。

说明:必须先设置电子邮箱,方可发送和接收电子邮件。电子邮件必须以互联网连接方式发送和接收邮件信息。具体 的设置参数请咨询当地的服务运营商。

#### 设置电子邮件

- \* 主屏幕界面,点按应用程序主菜单图标,进入应用程序主菜单界面;
- 选择电子邮件;
- 输入电子邮件地址和密码,占击下一步;
- y 设置帐户名称、您的姓名后,点击完成。

#### 可以手动设置电子邮件帐户

- 输入电子邮件地址和密码;
- y 点按手动设置,选择电子邮件帐户类型;
- 设置服务器等信息;
- y 点按下一步或完成,完成设置。

#### 发送邮件

收件人可以手动添加,也可以从通讯录中选择。

- \* 主屏幕界面,点按应用程序主菜单图标,进入应用程序主菜单界面;
- 涉择电子邮件,讲入电子邮件界面,点按菜单键,选择撰写,讲入邮件编辑界面;
- y 输入收件人,如果需要添加抄送/密送,可点按菜单键进行添加;
- y 输入电子邮件主题、正文等信息;
- 点按发送,发送邮件。

# 接收邮件

- 主屏幕界面,点按应用程序主菜单图标,进入应用程序主菜单界面;
- \* 洗择电子邮件,进入电子邮件界面,点按菜单键,选择刷新;
- 手机连接服务器并下载邮件,收到的邮件信息保存在收件箱中。
- y 点按某一邮件进行阅读;
- 在阅读邮件时,按菜单键可回复/转发此邮件。

# 飞信

飞信是中国移动推出的'综合通信服务',即融合语音(IVR)、GPRS、短信等多种通信方式,覆盖三种不同形态(完全 实时、准实时和非实时)的客户通信需求,实现互联网和移动网间的无缝通信服务。

# 号簿管家

号簿管家应用程序可帮助用户快速同步通讯录和日历。

# 计算器

计算器功能包括基本的加减乘除运算和高级运算,如开根号、求对数等。

# 客户服务

客户服务应用程序是一款提供移动公司业务及服务信息查询的客户端软件,通过它可实现方便及时的移动公司自助服 务。

# 来电防火墙

使用此款应用程序,您可添加黑名单,还可查看黑名单记录和短信拦截记录。

# 浏览器

使用浏览器功能,可以以陈新闻,搜索网上资源,以及获得网络娱乐等服务。使用浏览器前,您需要对数据账号和网 络配置进行设置。相关参数请咨询网络服务提供商。

# 浏览网页

- 主屏幕界面,点按应用程序主菜单图标,进入应用程序主菜单界面;
- 洗择浏览器,进入网页浏览。
- 网页浏览时,点按菜单键可以进行以下操作:

新窗口:打开一个新的窗口;

书签:进入书签列表;

窗口:显示全部窗口列表;

刷新:刷新当前页面;

退出:退出浏览器;

更多:前进、添加书签等更多操作。

### 设置

- 网页浏览时,点按菜单键,选择更多;
- 在更多操作中,选择设置,打开设置界面;
- 查看或更改网页内容设置、隐私权设置等选项。

# 录音机

录制声音并可播放。

- y 主屏幕界面,点按应用程序主菜单图标,进入应用程序主菜单界面;
- 洗择录音机,进入录音界面;
- 点按录音键,洗择录制文件类型,开始录音;
- y 点按暂停键,暂停录音;
- y 点按停止键,停止录音;
- y 点按播放键,试听录音;
- 点按菜单键,选择录音列表;

说明:录音前,请确认内存卡是否安装。

# 秒表

使用此功能,可进行倒计时和测量逝去的时间。

- 您可切换秒表模式和定时器模式。
- \* 定时器模式:设置定时器时间。点按开始,定时器开始倒计时间,待时间终止时会有提示。
- y 秒表模式:点按秒表,开始计时,在计时过程中,点按秒表可暂停计时,再次点按可继续计时。点按 C 图标 可将计时清零。

# 日历

可以安排和管理您要做的事项。

## 新建事项

- y 在主屏幕界面,点按应用程序主菜单键,进入应用程序主菜单界面;
- 洗择日历,打开日历界面;
- y 点按菜单键,选择更多-新建活动,进入新建事件界面;
- 输入活动名称、地点等信息;
- y 点按完成,保存事项。

# 管理事项

对已建的日程事项,可进行查看或删除等操作。

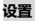

主要介绍手机相关的设置菜单。通常在菜单项后会有"√"标记,灰色显示为关闭状态,亮色显示为开启状态。

# 无线和网络

对飞行模式、WLAN、蓝牙、移动网络等进行设置。

- 飞行模式:开启后停用所有无线网络连接。
- WLAN: 打开 WLAN。
- y WLAN 设置:设置和管理无线接入点,可进行自动接入、网络通知、查看信任接入点及优先级、添加 WPS 网络、添加 WLAN 网络。
- 蓝牙: 打开蓝牙。
- 蓝牙设置:管理连接、设置设备名称和可检测性,可对设备名称、可检测性、可检测到设备的时间超时、以 及扫描查找设备进行设置。
- 继定与便携式热点:可以将手机的移动数据连接通过 USB 或作为便携式无线局域网热点分享。
- 虚拟专用网设置:可进行虚拟专用网络的添加、设置和管理。
- 移动网络:可开启移动网络的数据访问功能、数据漫游,对接入点名称、网络运营商进行设置。

通话设置

对语音信箱、来电转接、来电等待等进行设置。

- y 固定拨号:可启用固定拨号,更改为访问固定拨号设置的 PIN,设置固定拨号列表。
- y 语音信箱服务:可选择语音信箱服务。
- 语音信箱设置:可对语音信箱号码讲行设置。
- y 快速拨号设置:可设置快速拨号。
- IP 拨号: 可开启 IP 拨号功能。
- y IP 拨号号码:可设置 IP 拨号号码。
- y 挂断电话时礼貌回复短信:开启后,挂断电话后会回复预设信息给来电号码。
- y 自动发送信息:可开启是否使用自动发送预设信息。
- 编辑预设信息内容。
- 来电转接:可对来电转接讲行设置。
- 呼叫限制:可对呼叫限制进行设置。
- y 其他设置:可对本机号码、来电等待进行设置。

# 声音

对来电、消息等声音进行设置。

- y 静音模式:开启该功能后,除媒体和闹钟外,所有声音均为静音。
- 振动:可选择始终、一律不、仅在静音模式下来电振动、仅在非静音模式下来电振动。
- 情景模式:为手机设备选择情景模式,本机有标准,静音,振动,户外四种模式可供选择。
- y 音量:可对铃声,媒体,闹钟,通话音量进行设置。当手机为静音模式时,该功能不能使用。
- 手机铃声:可选择不同的手机铃声。
- 通知铃声:可选择不同的通知铃声。
- 按键操作音:开启后,使用拨号键盘时播放按键音效。
- 洗择操作音:开启后,进行屏幕洗取时播放音效。
- y 屏幕锁定提示音:开启后,锁定和解锁屏幕时播放声音。
- y 触感:开启后,按软键以及进行某些 UI 交互时振动。

#### 显示

对与屏幕显示相关的菜单进行设置。

- y 亮度:可调整屏幕亮度。
- 自动旋转屏幕:可开启或关闭旋转手机时自动进行横、竖屏切换的功能。
- 动画:对窗口动画讲行设置,选择无动画、部分动画、所有动画。
- 屏幕超时:设置自动锁屏的时间。

# 安全

对手机安全方面的菜单进行设置。

y 设置屏幕锁定:

- ¾ 无:停用屏幕解锁保护
- ¾ 图案:绘制图案给屏幕解锁。点按设置屏幕解锁图案,根据屏幕上的介绍,您可以自定义解锁图案。 连接屏幕上的解锁图案(至少 4 个点),就可完成解锁图案的设置。此时,安全列表中的设置屏幕 锁定变为更改屏幕锁定。
- ¾ PIN:输入数字 PIN 给屏幕解锁
- ¾ 密码:输入密码给屏幕解锁
- y 设置 SIM 卡锁定:点按设置 SIM 卡锁定后,您可以开启此功能。开机时,必须输入 SIM 卡 PIN 码才能使用 手机。还可更改原有 SIM 卡 PIN 码。
- y 密码可见:开启密码可见功能,输入密码时,屏幕上显示输入的字符。
- y 选择设备管理器:添加或删除设备管理器。
- y 使用安全凭证:允许应用程序访问安全凭证和其他凭证。
- 从 SD 卡安装:点击后,将从存储卡安装加密的证书。
- y 设置密码:设置或更改凭证存储密码。
- 清除存储:清除所有内容的凭证存储并可重置密码。

#### 应用程序

管理手机的应用程序。

- y 未知来源:启动或关闭允许安装非电子市场提供的应用程序。
- y 管理应用程序:管理和删除安装的应用程序。
- y 正在运行的服务:查看和控制当前正在运行的服务。
- y 存储空间使用情况:查看应用程序所用的存储空间。
- y 电量使用情况:查看电量使用情况。
- y 开发:设置应用程序开发选项。

#### 帐户与同步

管理手机的数据帐户,同步数据。若添加了 Gmail 帐户,可对帐户进行管理,且能够同步联系人数据。

- 背景数据:开启或关闭应用程序同步、发送、接收数据功能。
- 自动同步:开启或关闭应用程序自动同步数据。

# 隐私权

管理个人数据信息。

- y 备份我的数据:将应用程序数据、WLAN 密码和其他设置备份至 Google 服务器。
- 自动还原·重新安装某个应用程序后,系统会还原已经备份的设置或其他数据。
- 恢复出厂设置:恢复手机为出厂设置状态。

# 存储

查看 SD 卡与手机内存的相关信息显示。

# 语言和键盘

手机显示语言与输入方法的管理。

选择语言:可选择语言。

用户词典:管理用户输入的词库。

键盘设置:对各种屏幕键盘进行设置。

# 语音输入与输出

文字转语音设置。

# 辅助功能

用于设置开启或关闭辅助功能即按"电源"按钮结束通话。

# 日期和时间

设置手机的日期格式和时间格式。

- 自动:使用网络提供的值;
- y 设置日期:对日期进行设置;
- 洗择时区;按所在地洗择时区;
- y 设置时间:对时间进行设置;
- y 使用 24 小时格式:勾选进行 24 小时制;
- 洗择日期格式:可选择多种日期格式。

## 关于手机

查看手机状态消息、电量使用情况、法律信息、型号、版本等信息。

# 时钟

时钟应用程序可以显示时间和日期。您还可以使用"时钟"为特定时间设置闹铃,也可以在特定的日期循环启动闹铃。 当手机设置为静音状态,闹铃功能仍然可用。还可以幻灯片播放图片、进入音乐界面、返回主屏幕。

- y 在主屏幕界面,点按应用程序主菜单图标,进入应用程序主菜单界面;
- 涉择时钟,讲入时钟主界面;会在您的主屏幕壁纸上显示日期和时间,及其他有用信息。
- 点按左下角的闹钟按键,进入闹钟管理界面;
- 设置闹钟时间、铃声等;
- 选择启用闹钟,开启闹钟功能。

# 世界时钟

使用此功能,您可浏览世界各地的当地时间。

y 点按右上角搜索图标,输入搜索的城市名称,点选搜索结果中的城市将其添加到城市列表中。

- y 长按列表中的城市,在弹出菜单中可选向上移,移除,向下移城市列表中的城市。
- y 点按手机菜单键,在弹出的菜单中,点按清除,可将城市列表中的城市全部清除。
- 点按手机菜单键,在弹出的菜单中,点按帮助,可弹出帮助页面。
- y 点按手机菜单键,在弹出的菜单中,点按关于,可查看软件版本等相关信息。
- 点按手机返回键,退出本软件。

# 收音机

收音机会根据从网络接收的国家或地区信息选择使用的频段。

收听广播时,请注意:使用收音机收听广播的效果取决于广播电台在特定区域内的覆盖范围。调频收音机使用的天线 并不是无线设备的天线。您需要为设备连接兼容的耳机或配件方可使调频收音机功能正常操作。

- 主屏幕界面,点按应用程序主菜单图标,进入应用程序主菜单界面;
- 选择收音机,进入收音机界面;
- 点按左右微调键,调节频率;
- y 点按左右搜索键,搜索上一个或下一个可用频道。
- y 按侧键调节音量。

说明:本手机支持 GPS 和 CMMB 功能,因版本不同,功能略有差异。具体以实物为准。

#### 手机视频

手机视频是中国移动与 CCTV、东方卫视、第一财经、NBA 等知名媒体合力打造的新媒体业务,为中国移动用户提供 下载和在线观看包括新闻、影视、娱乐、体育等各类精彩视频内容,该业务使用 CMWAP,免收流量费。

#### 手机阅读

手机阅读应用程序,是一款集阅读、互动、购买多种功能于一体的阅读类软件。拥有图书、杂志、漫画、听书多种内 容形态,专注于用户体验、分享互动、丰富内容、个性化设置等,为您呈现领先的数字阅读新体验!

# 搜狗输入法

搜狗输入法应用程序可对输入、键盘、手写等进行相关的设置。还可根据自己的需求选择皮肤,词库。

# 搜索

可以使用搜索功能,便捷快速查找。

- 在搜索栏中输入要搜索的关键字;
- 搜索栏下方显示符合该关键字的搜索提示;

# 搜索通话记录

进入搜索通话记录,您能够查阅手机最近的通话记录。

点按一条通话记录,您可查看通话时间或来电时间,并进行回电,发送短信,添加到联系人等操作。

# 随 e 行

随 e 行可以帮您方便快捷地登陆中国移动 WLAN 网,同时支持密码保存、自动登陆、自动升级等功能。请在输入用 户名、密码后点击登陆按钮,即可实现快速登陆。 用户可以通过短信、营业厅、10086 客服电话、中国移动 WLAN Portal 认证门户等方式开通中国移动 WLAN 业务,

具体情况请拨打 10086 咨询。

# 通讯录

主要介绍联系人相关操作,如联系人的新建、删除等。

# 查看联系人

点按应用程序主菜单中通讯录图标, 可以进入联系人列表界面。您可以进行新建、查看、编辑、导入或导出联系人等 操作。

# 搜索联系人

- 联系人列表界面,点按菜单键,点按搜索;
- 输入搜索字符;
- 自动匹配并显示需要查找的联系人。

# 新建联系人

- y 在联系人列表界面,点按菜单键,选择新建联系人;
- 洗择新联系人的存储位置;
- 联系人编辑界面,输入联系人信息;
- y 点按完成,保存新建联系人到联系人列表中。

# 编辑联系人

- 联系人列表界面长按某一联系人,或在联系人详情界面点按菜单键;
- 在选项菜单中,选择编辑联系人;
- 编辑联系人信息;
- y 点击完成,保存编辑。

# 删除联系人

- 联系人列表界面,点按菜单键;
- 洗择删除联系人;
- 洗择一个或多个联系人;
- 点按确定;
- 确认删除后,选择的联系人被删除。
- 联系人详情界面,点按菜单键,选择删除联系人;
- 确认删除后,选择的联系人被删除。

# 导入/导出联系人

- y 联系人列表界面,点按菜单键,点按更多,选择导入/导出;
- 洗择导入/导出类别;
- y 确认后,完成导入/导出。

# 群组

将联系人添加到联系人群组中,可以给组中多个联系人发送短信。联系人列表界面,点按菜单键,选择联系人分组, 进入群组列表界面。

#### 新建群组

- 群组列表界面,点按菜单键,选择添加分组;
- 輸入新建分组名称;
- 点按保存,保存新建的群组到群组列表中。

# 添加群组成员

- 群组成员列表界面,点按菜单键,选择添加联系人到分组;
- 在联系人列表中选择一个或多个联系人;
- y 点按确定,将选中的联系人添加至当前群组中。

# 收藏

- 联系人列表界面,长按某一联系人,弹出选项菜单;
- 选择添加到收藏;

说明:若当某一联系人已被收藏,长按弹出选项菜单,可选择从收藏中删除。

# 图库

可以查看图片和视频文件。

- 按屏幕右上角照相机键可进入拍摄界面。
- 点按一个文件夹可浏览此文件夹下的子文件。
- y 点按一个文件可进行查看,点按菜单,可进行分享、删除和更多的操作。点按更多,可进行查看详细信息, 设置为壁纸或联系人图标,修剪,旋转操作。

我的收藏

此款应用程序便于用户查找所存储的电影、音乐、图片,您可浏览音频,视频和图片收藏。

# 下载内容

可查看从网页上下载的文字、图片、音乐、软件等。

# 相机

可以使用照相机功能拍摄照片。

说明:在未得到当事人允许或涉及他人隐私时,请不要拍照。在明文禁止拍照的场所,请不要拍照。拍照前,请确认 存储卡是否安装。

- 主屏幕界面,点按应用程序主菜单图标,进入应用程序主菜单界面;
- 洗择相机,进入拍照取景界面;
- y 点按拍照键,拍摄照片;
- 点按参数图标,调节拍照效果;
- y 点按菜单键,选择图库,进入相册图库。
- 梅动切换图标,切换到摄像取景界面。

可以使用摄像机功能拍摄录像。

提示:在未得到当事人允许或涉及他人隐私时,请不要摄像。在明文禁止拍照的场所,请不要摄像。摄像前,请确认

存储卡是否安装。

- 主屏幕界面,点按应用程序主菜单图标,进入应用程序主菜单界面;
- 选择相机,切换到摄像机,进入摄像取景界面;
- y 按摄像键,开始摄像;
- y 摄像时,点按暂停键,暂停摄像,点按停止键,停止摄像;
- y 点按参数图标,调节摄像效果;
- 点按菜单键,洗择图库,进入摄像媒体库。
- 梅动切换图标,切换到拍照取景界面。

# 信息

可以发送和接收短信息或包含多媒体文件的彩信。

# 新建镇信

- y 主屏幕界面,点按应用程序主菜单图标,进入应用程序主菜单界面;
- 点按信息图标,进入信息界面;
- 点按新信息,进入撰写新信息编辑界面;
- 输入接收者号码或从通讯录中选择联系人作为接收者;
- 输入短信内容:

#### • 点按发送,发送短信。

说明:手机的信息以会话形式显示,以便查阅,无收件箱和发件箱。

# 回复短信

- 当收到新信息时,状态栏会显示提示信息,可以查看信息后进行回复。
- y 信息列表界面,点按相应的会话记录;
- 输入回复内容:
- 点按发送,完成回复。

# 新建彩信

- \* 主屏幕界面,点按应用程序主菜单图标,进入应用程序主菜单界面;
- 点按信息图标,进入信息界面;
- y 点按新信息,进入撰写新信息编辑界面;
- 输入接收者号码或从通讯录中选择联系人作为接收者;
- y 点按菜单键,选择添加主题,输入彩信主题;
- y 编辑内容,插入附件,如照片、音频等;
- y 点按发送,发送彩信。

# 转发信息

- y 主屏幕界面,点按应用程序主菜单图标,进入应用程序主菜单界面;
- 点按信息图标,进入信息界面;
- y 打开一个会话记录,长按一条信息,选择转发。

#### 删除信息

- \* 主屏幕界面,点按应用程序主菜单图标,进入应用程序主菜单界面;
- 点按信息图标,进入信息界面;
- y 打开一个会话记录,长按一条信息,选择删除信息;
- y 点按删除信息,删除该信息。

# 删除会话

- 主屏幕界面,点按应用程序主菜单图标,进入应用程序主菜单界面;
- 点按信息图标,进入信息界面;
- 长按一个会话记录,选择删除会话;
- y 点按删除会话,删除该会话。

# 信息设置

设置信息的相关参数,如:短信限制、发送报告等。

主屏幕界面,点按应用程序主菜单图标,进入应用程序主菜单界面;

- 点按信息图标,进入信息界面;
- 点按菜单键,选择设置;对各项参数进行设置。

# 移动门户

用户能快速地浏览移动门户网页。

# 移动梦网

用户能快速地浏览移动梦网网页。

# 音乐

可以便捷地使用音乐播放器播放喜欢的音乐文件。

音乐文件按艺术家、专辑、歌曲、播放列表归类存储,点按某一类别后,选择歌曲或播放列表进行播放。 说明:播放音乐前,请确认存储卡是否安装。

音乐播放时,点按菜单键:

- 音乐库: 返回音乐库;
- 派对随机播放:随机播放歌曲。
- 添加到播放列表:将当前歌曲添加到播放列表;
- 用作铃声:将当前音乐设为手机的来电铃声。

# 音乐随身听

"音乐随身听"是一款免手机流量的在线音乐播放器,向用户提供多达 160 万曲库的歌曲。通过客户端软件的方式, 向用户提供海量音乐的在线听歌、歌曲下载和便捷的彩铃订购、振铃下载、音乐搜索等服务,同时还可提供无线音乐 俱乐部会员注册和升级的途径。"音乐随身听"为用户打造 "无线音乐,无处不在"全新的音乐消费方式。

# 游戏大厅

中国移动官方游戏大厅为用户提供最给力的游戏,震撼手游精品,手机网游、热门游戏通通一网打尽!

健康与安全

# RF 信息

您的手机是一部低能量无线电收发器。开机时,手机发出低水平的无线电波(RF)。

世界各国政府均采用由科学专业组织,如国际非电力放射保护委员会(ICNIRP)及电力电子工程师学院(IEEE)所制 定的国家安全指引。这些指引确立了一般人口暴露于无线电波的认可水平。其计算包含了任何测量上的差异,如年龄 水平和健康水平,为所有人类都提供了安全范围的保障。

## 电池

请不要使用已经损坏的充电器或电池。

请正确使用电池,不要将电池短路,这将损坏电池,并产生热量,可能引起火灾。

禁止将电池放在高温下或丢入火中,这会引起爆炸。

应将废旧电池返还给供应商或放在指定的回收点,不应与生活垃圾一起弃置。

电池充电时间取决于剩余电量,电池类型,以及充电器。电池可以被充电上千次,但会渐渐损耗。当待机时间明显短 于正常待机时间,请购买新电池。

请使用此手机专用及授权的充电器和电池。

当充电器未在使用时,请断开充电器与电源的连接。

请不要操作充电时间过长,这将损害电池,缩短电池寿命。

极端热冷温度会影响充电量,请预先降温或加温至正常温度(当温度低于零摄氏度,锂电池会受影响)。

# 交通安全

手机具有强大的无线语音通讯功能,几乎可以在任何时间、任何地方进行通话联络。因此,用户应该承担一些重要的 责任。

开车时,驾驶是您首要的职责。驾驶汽车时接听电话应提高警惕,并遵守当地规定。

了解无线手机及其功能,如快速拔号和重拔。这些功能,可以协助您便捷地拔打电话,而不会使您在驾驶时分心。 如果有免提装置,应使用免提装置。如果有可能,使用任一种现在供应的免提附件,可以提高无线手机使用的方便性 和安全性。

把无线手机放置在易于找到的地方。不需要从道路上转移视线即可使用手机。如果在不方便的时间收到来电,尽可能 应用语音信箱应答电话。

告诉通话对方您在开车;必要时,在交通拥堵或气候恶劣的情况下挂断电话。下雨、雨夹雪、下雪、结冰甚至交通拥 挤时都很危险。

安全气囊、刹车、速度控制系统与油料喷射系统应不受无线传输影响。如您遇到如上问题,请与汽车经销商联系。 在加油时请关闭您的移动电话,同样的情况也适用于禁止使用双向无线设备的地方。请不要将易燃、易爆物品与移动 电话放在一起,内部的火花可能引起燃烧。

在飞机起飞前请关闭移动电话。为防止对飞机通讯系统的干扰,在飞行中决不允许使用话机。在飞机未起飞时使用话 机应按照安全规定征得机组人员允许方可。

请确认飞机在飞行过程中,手机不会应闹钟自动打开手机。

# 操作环境

无论在任何地方都应遵守此特殊规定。如果禁止使用或可能带来危险时请关闭手机。 当连接手机与其他设备时,应该阅读用户手册,详细了解安全说明,禁止与不兼容的产品连接。 为了您操作满意和人身安全,用户应该在正常的工作位置使用手机(举到耳部,天线指肩臂上方)。 手机适用的环境温度请保持在-10℃至 50℃之间。

## 电子设备

大多数电子设备屏蔽无线电信息,咨询制造商有关信息。

起博器: 保持手机距起博器 6 英寸(15cm)以上的距离;不应该在胸前口袋中携带手机;使用起博器另一侧的耳朵 接听手机通话,降低可能造成的干扰。如果您怀疑手机干扰作用,请立即关闭手机。

助听器:部分数字无线手机可能会干扰助听器工作,如果存在这种干扰,请与助听器制造商联系。

其他医疗器械:如果您使用其它个人医疗器械,请咨询器械制造商,确认这些器械是否屏蔽无线电波。医生可以协助 你获取这些信息。如果康复设施附近有标示禁止使用手机,请关闭手机。

汽车装置:无线信号可能会影响安装在汽车里的电子设备,请向设备制造商确认有关信息。

# 紧急电话

本手机与其他无线电话一样,使用无线信号,无法保证在所有情况下连接。因此,对于重要通话,例如医疗紧急情况, 请不要仅仅依靠无线手机。

为确保呼叫与接听电话,手机必须在有足够信号强度的网络服务区域保持开机状态。 如果要拨打紧急电话,请通过待机状态下,输入当地紧急电话号后,点击"呼叫",发出呼叫。

# 其他重要安全信息

- y 请您使用原配的或经厂商认可的配件。使用任何未经认可的配件,都有可能影响话机的使用性能,损坏您的 话机,甚至导致人身危险。
- y 手机会产生电磁场,请不要放置在诸如计算机磁盘之类的磁存储媒质附近。附近的电视、电话、收音机和个 人计算机等电器设备会干扰电话的使用,从而影响电话的性能。
- 请不要与其它不配套的设备连接。
- 只有专业人员有资格维修手机或在汽车中安装手机相关设备。

## 维护与保养

- y 此产品经过精心设计和高技术生产,请小心使用。以下建议让您能够在长时间中愉快使用手机。
- 请勿让小孩或宠物接触手机,可能引起小孩窒息或手机损坏。
- y 保持手机干燥,避免各种液体进入手机内部,以免造成损坏。
- y 请勿湿手操作手机,可能会引起触电。
- y 请不要在高温环境存放手机,会缩短电子设备寿命,损坏电池,或融化配件。
- y 请不要在低温环境存放手机,当手机恢复正常操作温度,水蒸气会进入手机内部,损坏手机电路板。
- y 请不要将您的电话暴露在强烈日光之下,避免受热。
- y 请不要将您的电话放在易燃的液体,气体或易爆的物体附近。
- 请不要扔放,敲打手机,粗暴地对待手机,会毁坏内部电路板。
- y 清洁话机时,请使用较为潮湿的或防静电的抹布,不要使用干燥的或易产生静电的抹布。清洁手机表面时不 要使用清洗剂等化学制品。请先关机,然后清洗手机。
- y 请不要油漆您的手机,颜料会阻碍手机的正常使用。
- 如果您的手机有闪光灯,请勿太靠近眼睛,以免伤害眼睛。
- y 如果您的手机或电池弄湿了,手机内部的标签损坏,即使在保修期内,售后服务商不能保证生产商的质量保 证。

# 有毒害物质说明

本产品在设计和生产时,采用了易降解、易回收、利用率高的环保材料、技术工艺,遵循了电子信息产品有毒有 害物质或元素控制国家标准和行业标准,达到了《电子信息产品污染控制管理办法》的环保要求。

# 产品回收

废旧产品请勿随意拆卸或丢弃,请送到电子产品指定回收机构或退还销售商。

# 权利声明

- 1. 未经本公司书面许可,严禁以任何形式修改、复制、分发、存储、传播本手册部分或全部内容。
- 2. 在任何情况下,本公司均不承担对任何意外事件、数据或其他方面造成的直接或间接的损失的责任。
- 3. 本手册中所有图片仅供参考,如有不符请以实物为准。
- 4. 木公司保留修改木手册的权利, 恕不事先通知

# 辐射波照射和吸收比率(SAR)信息

您的移动设备是无线电发射机和接收机。它的设计使其不会超出国家标准GB21288-2007建议的无线 电波辐射限值。这些标准包含了一定的安全系数,以确保各个年龄和健康状况的人群的安全。

移动设备的辐射标准采用的计量单位被称作比吸收率(SAR)。标准中规定的比吸收率限值是任意10g 生物组织,任意连续6min平均(SAR)值不超过2.0W/kg。在测量比吸收率时均采用标准操作位置,同时 设备在所有被测频段上的发射功率经验证均为最高级别。鉴于本设备被设计为仅使用连接网络所需的功率 级别,所以设备在操作中的实际比吸收率可能低于最大值。实际比吸收率会随许多因素而变化,例如您与 网络基站之间的距离使用设备配件也可能导致不同的比吸收率值。本产品电磁辐射比吸收率(SAR)最大 值为0.443W/kg,符合国家标准GB21288-2007的要求。

# 环保标识和产品中有毒有害物质或元素的名称及含量的说明

#### 1. 环保标识的说明

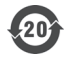

本产品根据国家法规《由子信息产品污染控制管理办法》的相关规定,采用了国家行业标准 《SJ/T 11364-2006 电子信息产品污染控制标识要求》中电子信息产品污染控制标志,标志表明产<br>品中含有某些有毒有害物质或元素; 图形中间的数字, 明示出电子信息产品的环保使用期限, 单 位为年:图形外圈由带有箭头的线条组成一个循环的圆,表示电子信息产品是可以回收利用的。

#### 2. 产品中有毒有害物质或元素的名称及含量

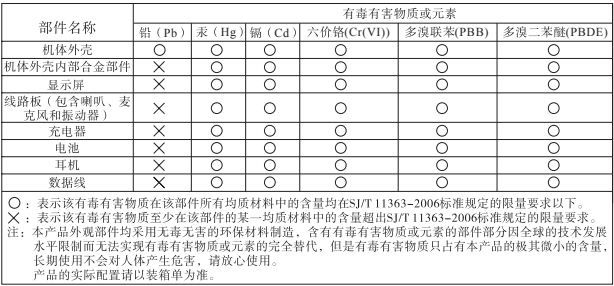